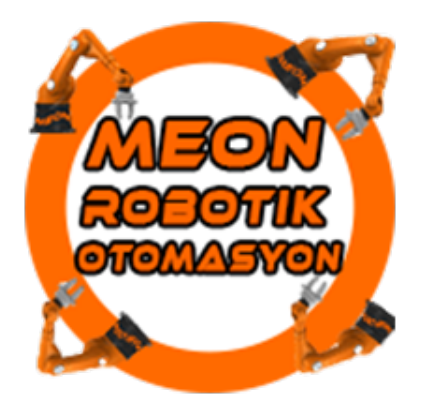

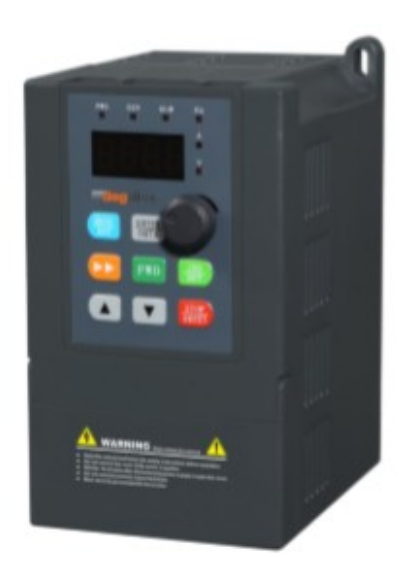

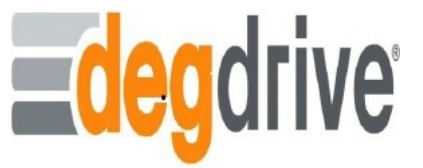

## **DEGDRİVE DGI300 HIZLI KURULUM PARAMETRELERİ VE BAĞLANTI ŞEMASI**

ADIM 1: Sürücü beslemesini ve motor uçlarını bağlama

Monofaze DGI300 serisinde 220 volt beslemesi L1 (L) ve L2 (N) girişlerine bağlanarak cihaza enerji verilir. Aşağıdaki resimde bu terminallerin gösterimi yapılmıştır.

1-Phase

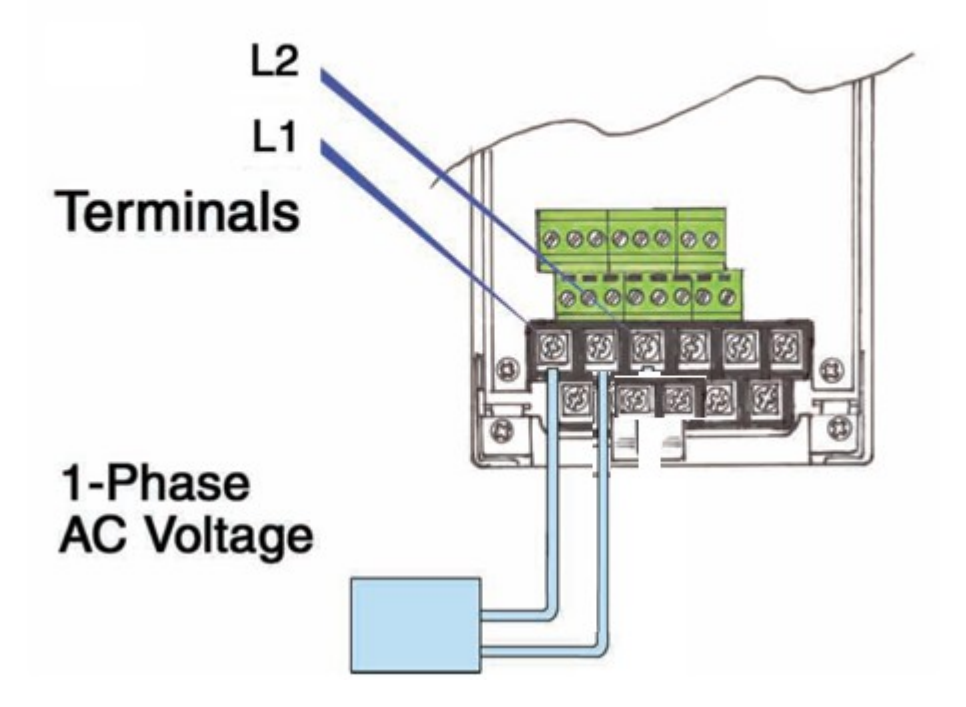

Şekil 1 – Monofaze (220v) Besleme Girişleri gösterimi

ADIM 2: Cihazın beslemesini ve motor bağlantısını kontrol ettikten sonra enerjiyi veriniz. Cihaz enerjilendikten sonra ekranda frekans yanıp yanıp sönecektir. Aşağıdaki resimde keypad ekranı gösterilmiştir.

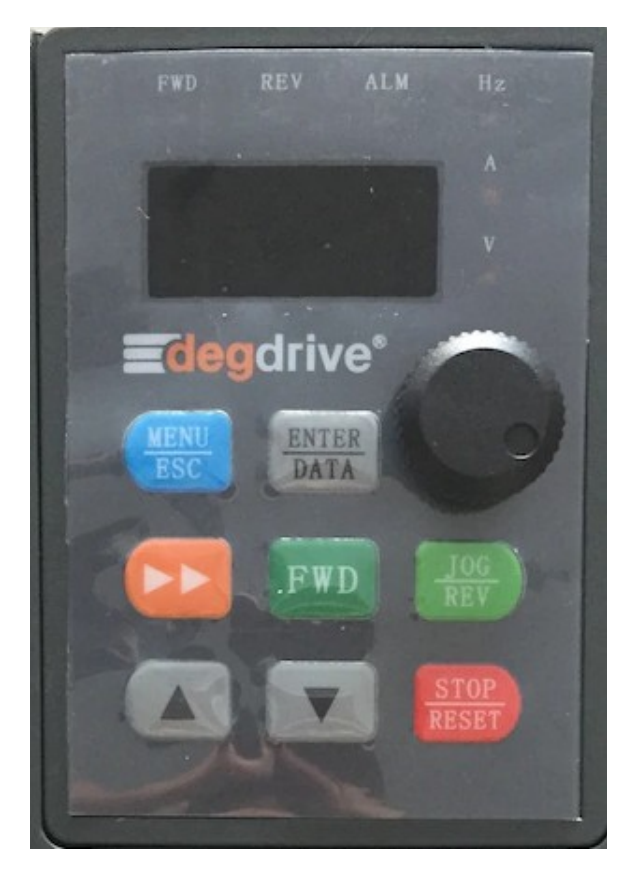

Şekil 4 – Panel keypad görünümü

Keypad üzerinden menü-esc tuşundan parametrelere girebilir, istediğiniz ayarı değiştirip enter-data basarak kaydedebilirsiniz. Ayrıca turuncu sağ ok basarak 4 dijit display ekranında soldan sağa doğru basamak basamak kaydırmalar yapabilir ve yukarı ok tuşuna basarak istediğiniz parametreleri ayarlayabilirsiniz.

Trifaze DGI300 serisinde 3 faz beslemesi L1, L2 ve L3 girişlerine bağlanarak cihaza enerji verilir. Aşağıdaki resimde bu terminallerin gösterimi yapılmıştır.

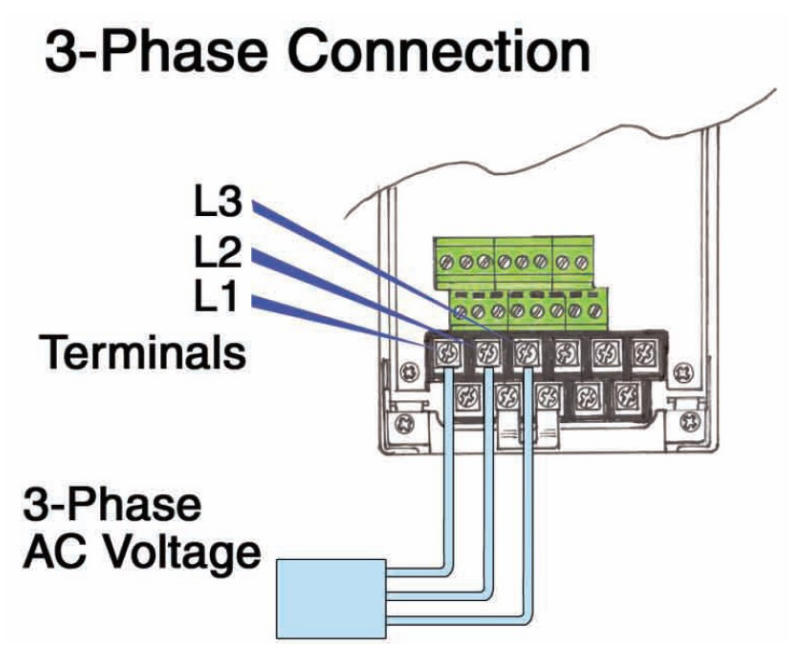

Şekil 2 – Trifaze (380v) Besleme Girişleri gösterimi

Cihaza bağlanacak motor kablolarının terminal bağlantı girişleri U V W girişlerine bağlanır. Aşağıdaki resimde bu terminallerin gösterimi yapılmıştır.

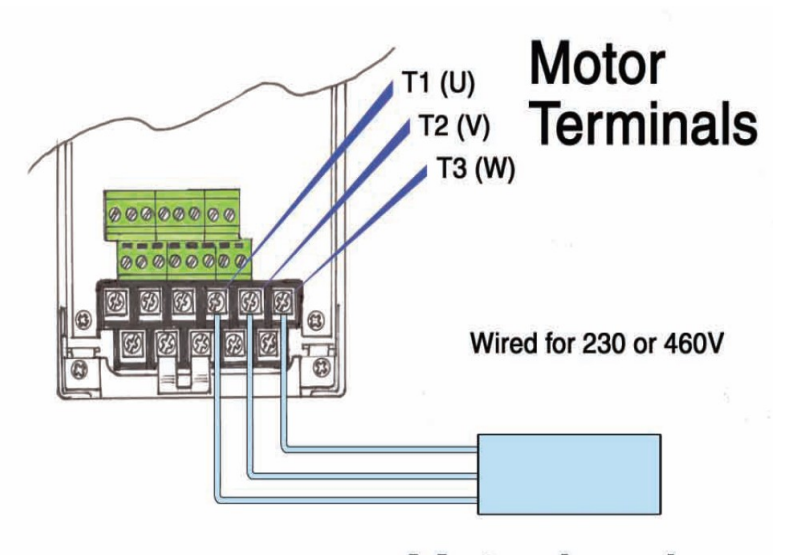

**Motor Leads** Şekil 3 – Motor Girişleri bağlantısının gösterimi

ADIM 3: Harici Buton ile çalıştırmanın yapılması ve Harici potansiyometre bağlanılması

 İlk olarak cihazı harici run ile çalıştırmak için nasıl bağlantı yapılacağından bahsedelim. Cihaz kontrol kartının üzerindeki yeşil

klemenslerde COM çıkışı mevcuttur. Cihazın üzerindeki klemenslerden COM girişine bir kablo bağlantısı yapılır. Kablonun diğer ucu 0–1 anahtarı ya da kalıcı butonuna bağlanır. Anahtardan veya butondan çıkacak diğer uçta klemens üzerindeki FWD terminaline bağlanır. Devamında parametreden de P0.03 parametresi 1 yapılmalıdır. Böylelikle cihaz tuş takımı üzerinden değilde butona basıldığı zaman harici olarak çalıştırılır.

 İkinci olarak cihaza harici potansiyometre bağlantısını anlatalım. Cihaz üzerindeki yeşil klemenslerde GND, VI ve 10V girişleri mevcuttur. Harici takacağımız potansiyometremizin ortak ucu VI girişine ve diğer uçlarıda GND ile 10V girişine bağlanır. Sonrasında P0.01 parametresi harici potansiyometreden frekans kontrolü yapabileceğimiz 5 yapılmalıdır.

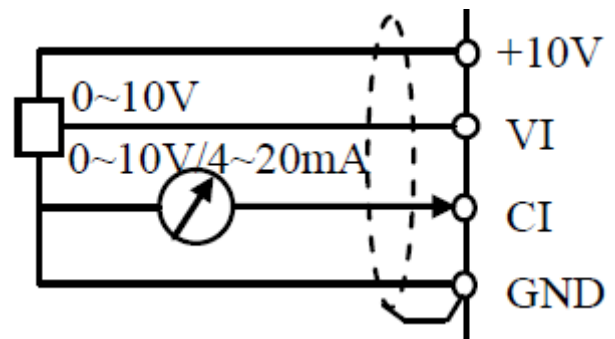

Şekil 5 – Harici Potansiyometre bağlanılması

ADIM 4: Cihaza parametre girişinin açıklamaları

P (Genel ayarlar) ve b (İzleme ayarları) parametreleri olmak üzere 2 gruba ayrılmıştır. P gurubu parametrelerinden cihazın çalışmasına ait istenilen durumlar ayarlanır, b parametrelerinden ise motorun çalışması durumunda frekans, akım, gerilim gibi izleme durumları görüntülenir.

- *P0.03 Parametresi*: Cihazın nasıl çalıştırılacağının belirlendiği parametredir.
	- $0 \rightarrow$  Tuş Takımı üzerindeki Run İle çalıştırma
	- $1 \rightarrow$  Harici Run komutu ile çalıştırma
	- 2 → Kominikasyon RS485 üzerinden çalıştırma
- *P0.01 Parametresi*: Frekans komut kaynağı seçimi  $1 \rightarrow$  Tus Takımı üzerinden frekans değeri girerek
- $0 \rightarrow$  Tus Takımı üzerindeki pot kullanarak
	- 5 → Harici Pot bağlayarak frekans seçilebilir.

*P0.19 Parametresi*: İstenilen Frekans üst limiti girilir.

*P0.20 Parametresi*: İstenilen Frekans alt limiti girilir.

- *P0.17 Parametresi*: Hızlanma zamanı girilir.
- *P0.18 Parametresi*: Yavaşlama zamanı girilir.
- *PA.01 Parametresi*: Motor Anma voltajı (V) değeri
- *PA.02 Parametresi*: Motor Anma akımı (A) değeri
- *PA.03 Parametresi*: Motor Çalışma frekansı (Hz)
- *PA.04 Parametresi*: Motor Anma hızı (Rpm)

 *PA.05 Parametresi*: Motor Kutup sayısı Yukarıda anlatıldığı gibi cihaz beslemesi ve motor bağlantısı yapıldıktan çalıştırmalarınızı yapabilirsiniz. Sonrasında yüklemiş olduğunuz çalışma şekline göre cihaza start veriniz.

ADIM 5: Cihaz İzleme Parametreleri

- *b-00 Parametresi*: Çalışma anında çıkış frekansı
- *b-01 Parametresi*: Çalışma anında set frekansı
- *b-02 Parametresi*: Çalışma anında çıkış gerilimi
- *b-03 Parametresi*: Çalışma anında çıkış akımı
- *b-04 Parametresi*: Çalışma anında DC Bus gerilimi
- *b-05 Parametresi*: Çalışma anında IGBT sıcaklığı
- *b-06 Parametresi*: Çalışma anında motor devri
- *b-07 Parametresi*: Çalışma süresi saat
- *b-08 Parametresi*: Digital giriş çıkış izleme
- *b-09 Parametresi*: Analog giriş gerilimi izleme VI

Not: Ana Ekran istediğiniz birimi P3.43 - XX üstteki 00 ile 09 arası istediğinizi seçebilirsiniz. Örneğin ana ekranda devamlı motor devri izlemek için 06 girilir.

 *Fabrika Ayarlarına Dönüş:* P3.01 10 yapılır…

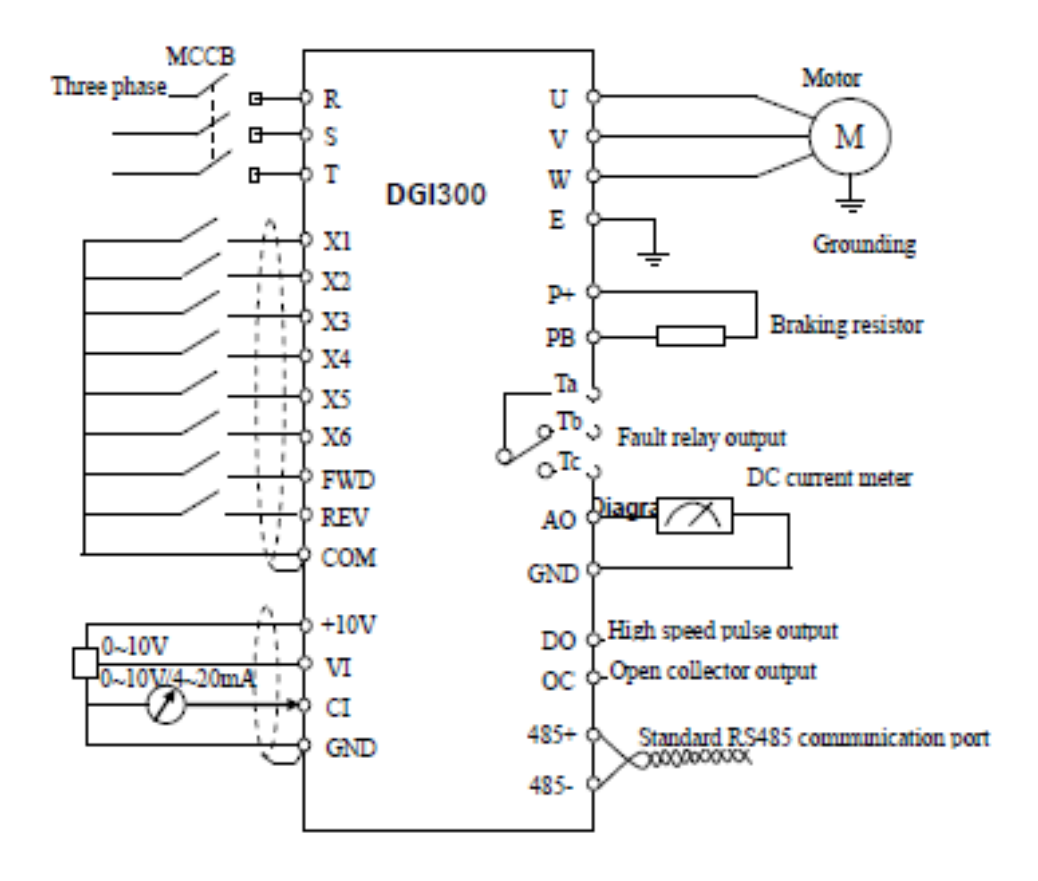

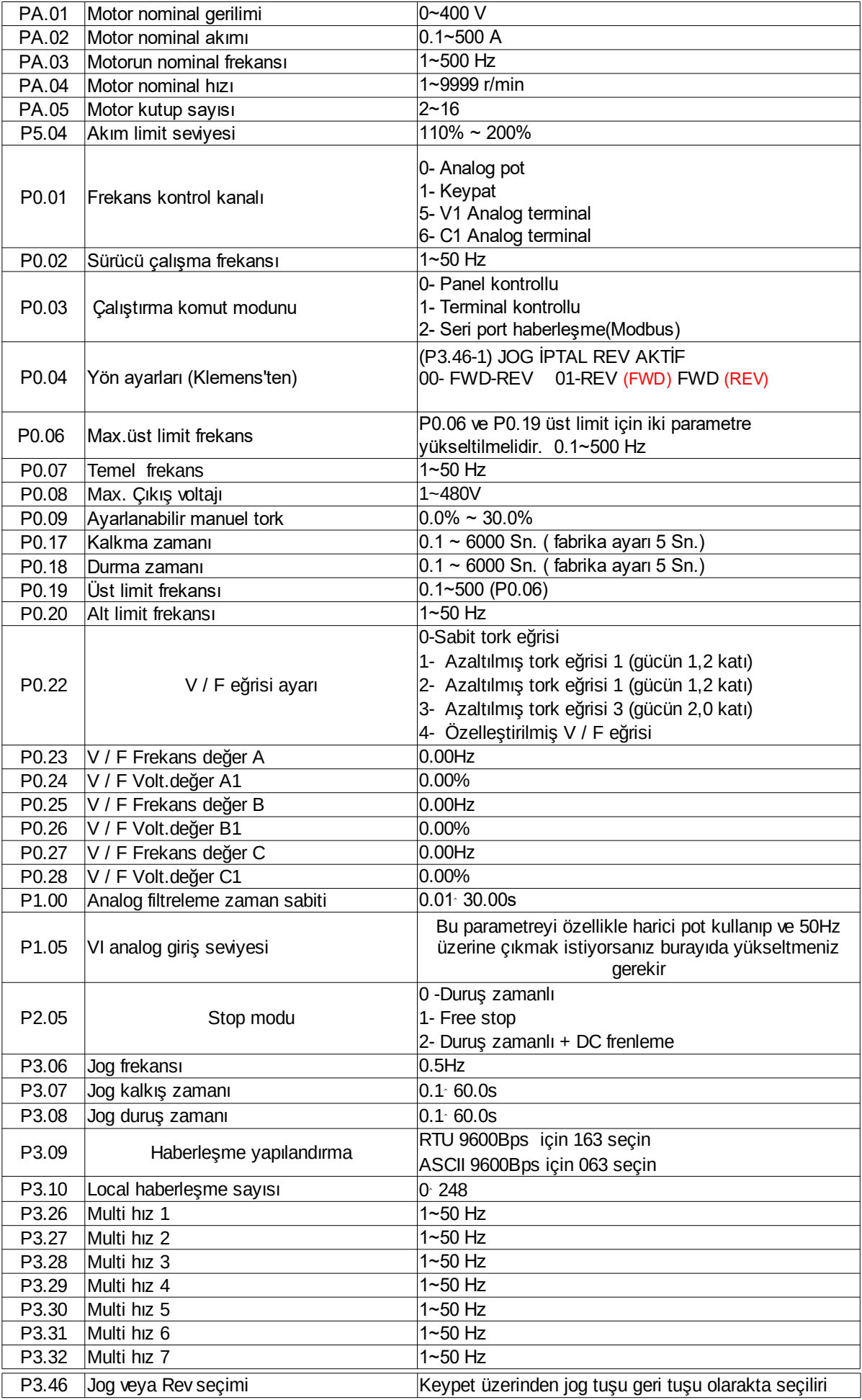

## DGI300 HATA KODLARI

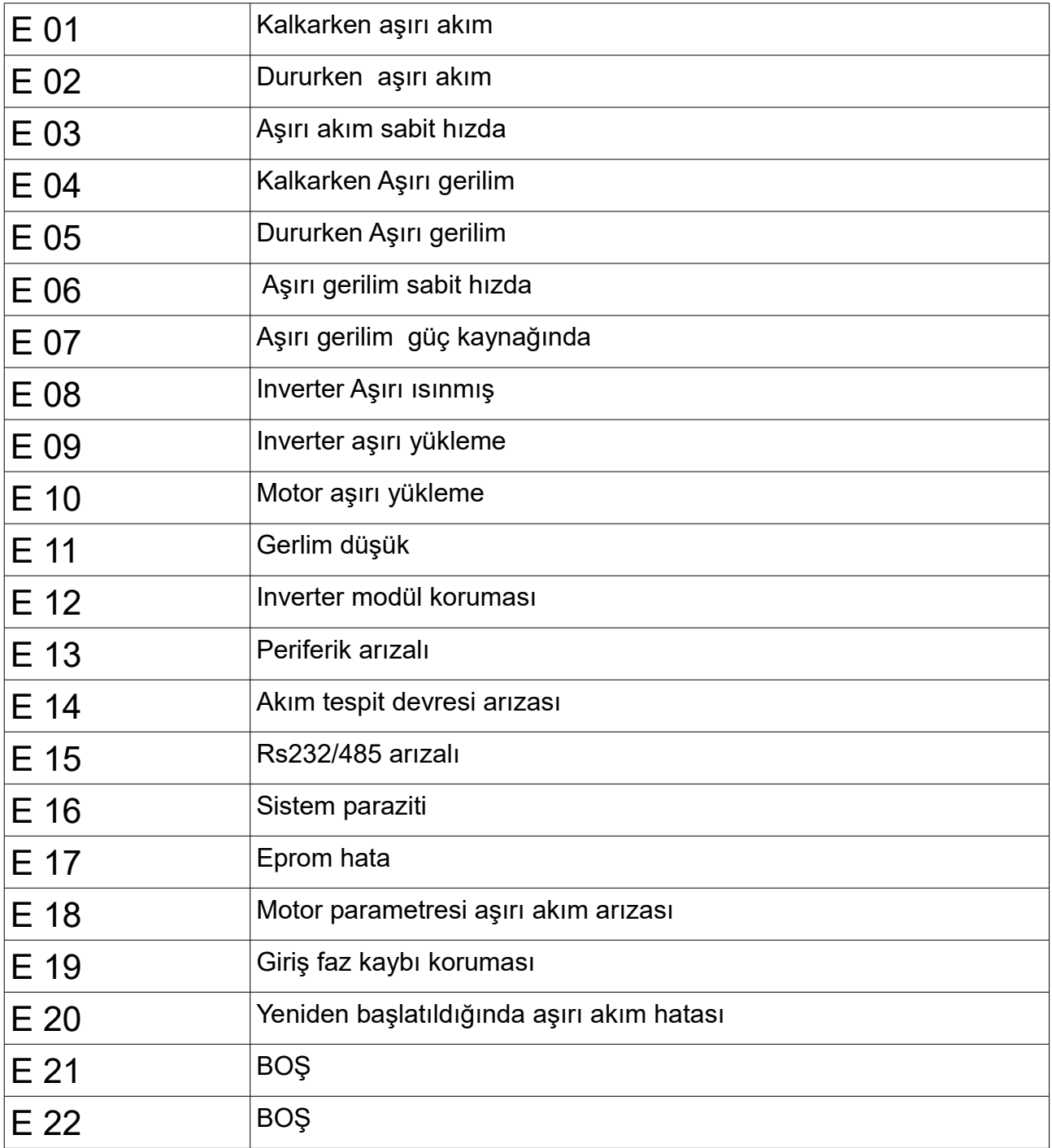

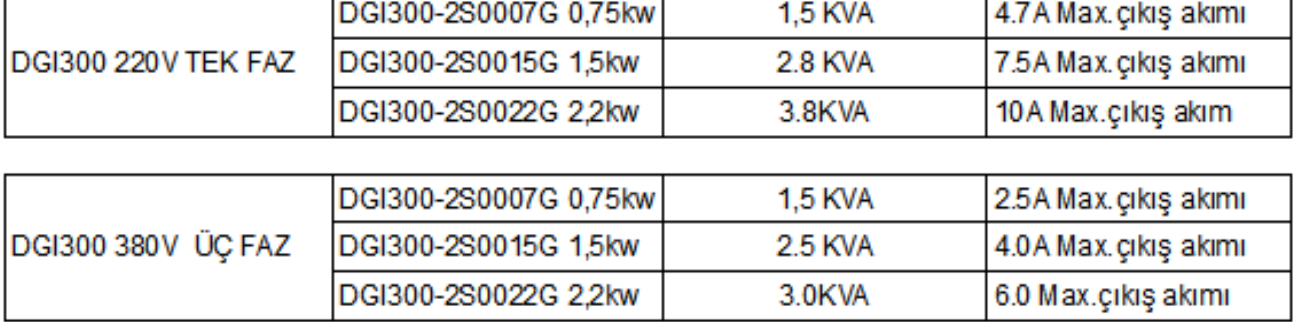

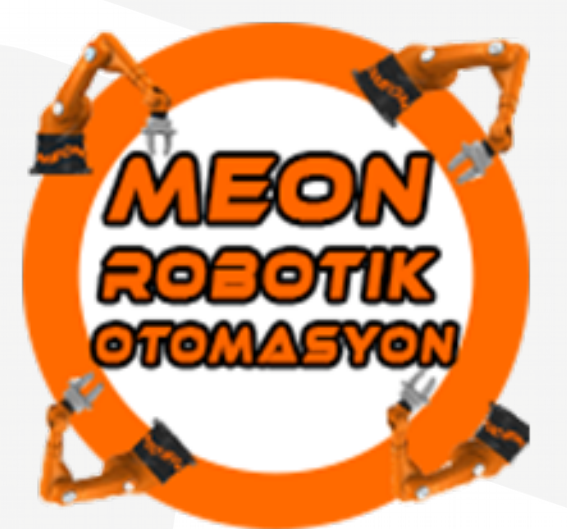

İrtibat: info@meonotomasyon.com <https://www.meonotomasyon.com/>